#### **Was spricht dafür:**

- Innovativ, modern, cool die junge Zielgruppe mag das
- Flexibel und zeitnah, wenn der Kunde im Hot Zustand ist Kunde kann in seiner vertrauten Umgebung sein oder auch eingeschränkte Situationen nutzen ( Geschäftsreise, Krankenhaus, Auslandsaufenthalt, Aufsicht von Personen, Quarantäne)
- **Ohne Maske**
- Vorteilhaft auch für ältere, verunsicherte Menschen, Risikogruppen
- Hairfree übernimmt Verantwortung die Online Beratung als Schutz vor Infektionen
- **1. Einstellung zur Online Beratung**
- **2. Technik**
- **3. Vorbereitung Ihres Arbeitsplatzes**
- **4. Schnittstellen für Online Beratung**
- **5. Telefonverkauf**
- **6. Optimierungen in der Online Beratung im Vergleich zur Live Beratung**
- **7. Einwandbehandlung**
- **8. Erstellung KV und Versenden link (Handout)**

#### **1. Einstellung zur Online Beratung:**

Ich mag Dich – ich mag mich Keine Angst vor dem Nein Den Mutigen gehört die Welt Emotion und Freude ist besonders wichtig, da man nur den Oberkörper des Kunden sieht Offenheit bringt Offenheit zurück

#### **2. Technik**

Folgende technischen Möglichkeiten haben Sie, um mit Ihrem Kunden eine Online Beratung durchzuführen.

- **Facetime oder whatts app video call**
- **Skype**
- Webkonferenzräume:
	- Zoom https://zoom.us/de-de/meetings.html
	- Gotomeeting www.gotomeeting.com
	- Lifesize www.lifesize.com

Wir empfehlen Ihnen die technischen Varianten vorab unbedingt zu testen.

Für den Kunden ist ein Smartphone ausreichend ( Whatts App, Facetime, Skype) bestenfalls mit Zugriff auf Mailprogramm

- 3. Vorbereitung Ihres Arbeitsplatzes Technik:
- Laptop/PC
- Rollup Banner als Hintergrund
- Gute Beleuchtung
- **Mikrofon und Kamerafunktion**

#### Für die Kommunikation mit dem Kunden:

- **Fragebogen 1 in digitaler Form**
- **Flipchart**
- **Arealblätter**
- Videoclip Zentrale oder Institut

### **4. In welchen Verkaufsschnittstellen können Sie die Online Beratung einsetzen:**

- Beratung
- Nachbuchung mit Komfortgarantie
- Qualitätskontrolle
- Angebote nachfassen
- Beschwerdemanagement
- Kontrolltermine
- Empfehlungsmarketing

### **5. Telefonverkauf**

#### a) Bei der Einwandbehandlung

Bei Einwänden wie, ich habe kein Auto, ich muss auf mein Kind aufpassen, ich bin erkältet und möchte lieber nicht aus dem Haus gehen, es ist so schlechtes Wetter

#### b) Als PRIO 1 – NUR ONLINE BERATUNG

Wenn Sie zur Terminvereinbarung kommen, bieten Sie den Online Beratungstermin an, dass dies der nächste normale Schritt ist.

Vielen Dank für Ihr Interesse und Ihre Fragen…. Der nächste Schritt ist nun, dass Sie wichtige und weitere Informationen zu Ihren Vorteilen mit hairfree erhalten. Dazu vereinbaren wir einen sogenannten Online Termin. Unsere Kunden lieben das – warum: Sie sind flexibel, in Ihrer gewohnten Umgebung und bekommen schnell alle gewünschten Infos. Unsere Kunden finden es besonders angenehm, dass hier keine Maske getragen werden muss.

#### **Verstärker:**

Um die Behandlungen aufrecht zu erhalten und unseren Kunden den größtmöglichen Schutz zu ermöglichen, haben wir uns entschlossen jetzt NUR online Beratungen anzubieten

Dazu bieten wir die Möglichkeit an über z.B. Facetime oder auch einen Webkonferenzraum. Was davon kennen und nutzen Sie denn schon?

#### c) Als PRIO 2 - ZWEI Alternativen.

Wenn Sie zur Terminvereinbarung kommen, bieten Sie ihrem Kunden 2 Alternativen an. Man sagt, dass Kunden eher die Alternative nehmen, die zuletzt genannt wird.

Vielen Dank für Ihr Interesse und Ihre Fragen. Damit Sie weitere wichtige Informationen zu hairfree erhalten, vereinbaren wir einen persönlichen Beratungstermin. Dazu kann ich Ihnen einen Vorort Termin bei uns im Institut anbieten oder einen der beliebten, flexiblen "Online Beratungen".

Welche Variante bevorzugen Sie?

#### d) Als PRIO 3 – drei Alternativen.

Ebenfalls gibt es die Erfahrung, dass wenn man im Verkauf 3 Alternativen anbietet, der Kunde die mittlere Variante wählt. 3 Alternativen können Sie anbieten, wenn Sie JETZT sofort Zeit haben, um die Beratung durchzuführen.

Herzlichen Dank lieber Kunde für Ihr Interesse und Ihre Fragen.

Der nächste Schritt, um all Ihre Fragen zu beantworten ist Ihre persönliche Beratung. Dazu habe ich verschiedene

Alternativen für Sie  $\odot$ . Wenn Sie jetzt spontan sind, nehmen wir uns jetzt sofort die Zeit. Weitere Möglichkeit ist die Vereinbarung einer "Online Beratung" mit dem Vorteil, dass Sie ganz bequem in Ihrer gewünschten/gewohnten Umgebung sind oder wir reservieren einen Termin für Sie bei uns im Institut. Welche der 3 Varianten hört sich für Sie am besten an – Jetzt gleich – Online oder vor Ort.

Bei der Terminvereinbarung erfragen Sie die email Adresse Ihres Kunden und erfragen ebenfalls – je nach Verlauf des Gespräches – welche Informationen er schon vorab erhalten bzw. ausfüllen möchte.

Lieber Kunde, herzlichen Dank. Um Sie in Vorfreude auf unser Gespräch schon mit ein paar Informationen zu versorgen, kann ich Ihnen folgendes übermitteln: kleiner Film unseres Institutes, Webseite, Fragebogen zu Ihren Wünschen, Imagefilm von unserem CEO …was davon hätten Sie gerne? Je nach Gesprächsverlauf kann der Kunde Ihnen vorab schon Fotos seiner Wunsch Areale übersenden.

TIPP: bitte tragen Sie alle Daten des Kunden vorab in hera ein, die Sie vorab erhalten. Email Adresse und eventuelle Infos zum ausgefüllten Fragebogen 1

### **6. Zusätzliche Optimierung in der Online Beratung**

Bitte berücksichtigen Sie folgende zusätzlichen Fragen oder Anmerkungen

#### In der Atmosphäre:

- Hat es mit der Technik geklappt?
- Stimmung hat was mit Stimme zu tun
- Zeitnahe Vorstellung Ihrer Person und wo Sie sind
- Bedanken Sie sich bei Ihrem Kunden, dass Sie zu ihm nach Hause auf die Couch dürfen Danke für Ihr Vertrauen
- Nehmen Sie Bezug auf sein Umgebung (Komplimente für Bilder, Möbel..)
- Danke für den Fragebogen 1 und/oder Fotos falls diese vom Kunden vorab zugesendet wurde Aufbau Vertrauen der Kundenergründung:
- Sind Sie grundsätzlich gerne online unterwegs?
- Kaufen Sie gerne online? Wenn Ja warum? Wenn Nein bereit für Änderungen?
- Welche zusätzlichen Informationen benötigen Sie?
- Welche Kriterien sind für Sie wichtig, um eine Entscheidung zu treffen?
- Angenommen es passt alles, angenommen Ihre Erwartungen werden (über)erfüllt, sind Sie dann jemand, der entscheidet?
- Warum nehmen Sie sich heute die Zeit?
- Wo sehen Sie Ihre Vorteile, dass Sie jetzt daheim/im Büro sind?
- Sehen Sie auch Nachteile?
- Wenn Ja wie kann ich diese kompensieren?

#### In der Präsentation 2

Selbstverständlich können Sie das live Erlebnis nicht durchführen. Wie viele Beratungen im Unternehmen konnten jedoch auch in den Instituten ohne Live Erlebnis erfolgreich abgeschlossen werden?!! – VIELE!! Es geht hier um Ihre Emotion und darum, dass Sie Ihrem Kunden Lust und Vorfreude darauf machen, was er

erleben wird. ……. Wenn Sie zu uns kommen, steht im Vordergrund, dass Sie sich wohlfühlen. Wir haben alles für Sie vorbereitet,

wir gehen immer auf Ihre Fragen und Wünsche ein – wir sind für Sie da, bis zum letzten Haar. Die ersten Ergebnisse und Erlebnisse werden Sie schon nach der ersten Behandlung haben.

Die Behandlung wird ganz sorgfältig durchgeführt, wir lassen uns Zeit und Ihr Feedback ist gefragt. Nach ca 10- 14 Tagen gehen die erfolgreich behandelten Haare aus, Sie merken die ersten Unterschiede, Sie fühlen die erste streichelweichen Haut, die Stoppelchen werden weicher, einfach klasse. Sie werden begeistert sein. Wie hört sich das für Sie an?

#### In der Abschlussphase:

Zusammenfassung des Gespräches und die 7 Schritte in der Preispräsentation werden analog zur Live Beratung umgesetzt.

Das Ziel der Online Beratung ist keinesfalls das Versenden eines Angebotes.

Die Eingabe der KV, kombiniert mit dem Versenden des Links an den Kunden entspricht der KV mit Unterschrift im Institut.

TIPP: Bei Nebenabreden, die nicht in der Online KV darstellbar sind (z.B. Anzahlung auf 2x) senden Sie sich selber den Link der KV auf Ihren mail Account, um dann wiederum diesen mit den individuellen Informationen bzw. Vereinbarungen weiterzuleiten. Das gibt dem Kunden mehr Sicherheit.

### **7. Einwandbehandlung**

Sie müssen doch erst meine Haare sehen, damit Sie beurteilen können, ob das geht! Das kann ich gut verstehen. Sie können durch Ihre Beschreibung hier helfen. Unsre Erfahrung ist hier sehr positiv. Sollte sich vor Ort herausstellen, dass eine Behandlung nicht möglich ist, werden wir die Vereinbarung selbstver ständlich aufheben. Ist es das, was Sie sich zu Ihrer Sicherheit vorstellen?

Wie wollen Sie meine Haare im Bikinibereich beurteilen, wenn Sie mich nur oben sehen? Können Sie Ihre Haare beurteilen? Sind Sie eher dunkel oder hell? Sind Sie eher dick oder dünn? Die genaue Analyse Ihrer Haare nehmen wir selbstverständlich vor der Behandlung vor.

 Vielleicht wollen Sie mir ja nachher Ihre Haare direkt zeigen, viele Kunden machen das auch über die Kamera.

 Schlussendlich sollen Sie ein gutes, ein vertrautes Gefühl bekommen. Ist Ihnen das ebenfalls wichtig?

#### Ich komme lieber nach Corona persönlich vorbei!

Und wenn Sie mit der Beratung JETZT doppelt profitieren?

Gerne – zu Ihrer ersten Behandlung

 Was müsste man berücksichtigen, dass Sie jetzt die Zeit nutzen für die Online Beratung? HW: das höre ich immer wieder – verständlich. Diejenigen, die die Online Beratung wahrgenommen haben, waren überrascht über die Vorteile. Möchten Sie diese Vorteile auch nutzen?

#### Muss ich mich vor der Kamera ausziehen?

 Nein. Müssen nicht – können ja.

#### Video ist so unpersönlich!

 Die meisten sagen zurzeit genau das Gegenteil, wollen Sie wissen, was ich meine? Die Online Beratung kann ohne Maske durchgeführt werden. Wir sehen nicht nur unsere Augen, sondern das ganze Gesicht. Und genau aus diesem Grund ist das Gespräch so sehr persönlich. Was sagen Sie dazu? Ich verspreche Ihnen: ich mache unser Gespräch mit ganz viel PersönlichkeiT.

Warum soll ich jetzt etwas kaufen, wo Sie mich doch gar nicht behandeln können? Weil Sie jetzt doppelt profitieren.

Damit wir dann gleich starten können und Ihr Termin gesichert ist.

 HW: beim letzten Lockdown haben die Kunden, die sich während dessen entschieden haben, die ersten Behandlungstermine. Diese sind heute schon zufriedene und treue Stammkunden.

Wollen Sie auch ganz bald dazugehören?

Was ist, wenn Sie mit Ihrer Preisanalyse jetzt falsch liegen? Dann werden wir das auf alle Fälle korrigieren. Unsere Kunden schätze unser faires Preis-Leistungsverhältnis. Einverstanden?

### **8. Erstellen KV und Versenden Link**

Versenden Sie den Link analog zu den UGS und besprechen mit dem Kunden gemeinsam die Unterlagen.

Aus aktuellem Anlass haben wir hera um ein weiteres Tool für die Online-Beratung ergänzt. Diese Erweiterung ermöglichst es uns die Kundenvereinbarung direkt aus hera als Link an den Kunden zu versenden. Damit kann ein Abschluss wesentlich erleichtert werden.

Die folgende Vorgehensweise empfehlen wir.

Nachdem man das Kundenstammblatt erfasst hat, legt man zuerst eine Online-Beratungstermin in den Kalender.

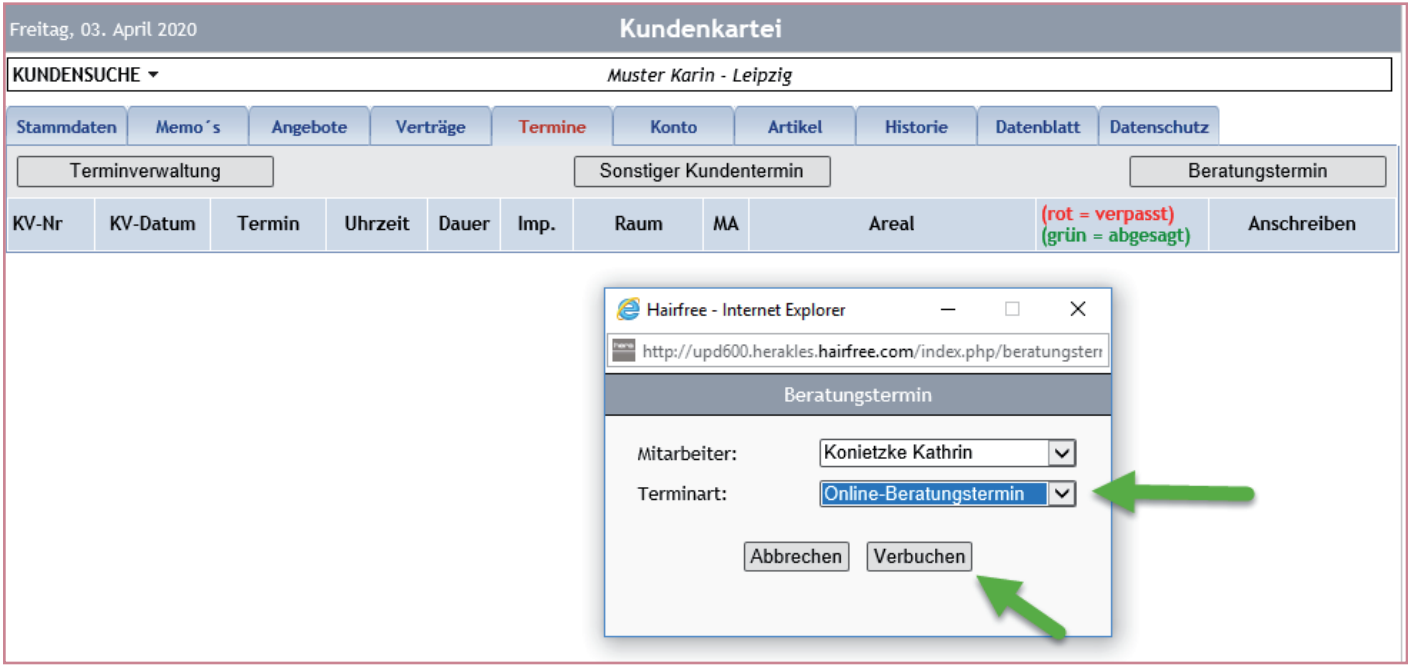

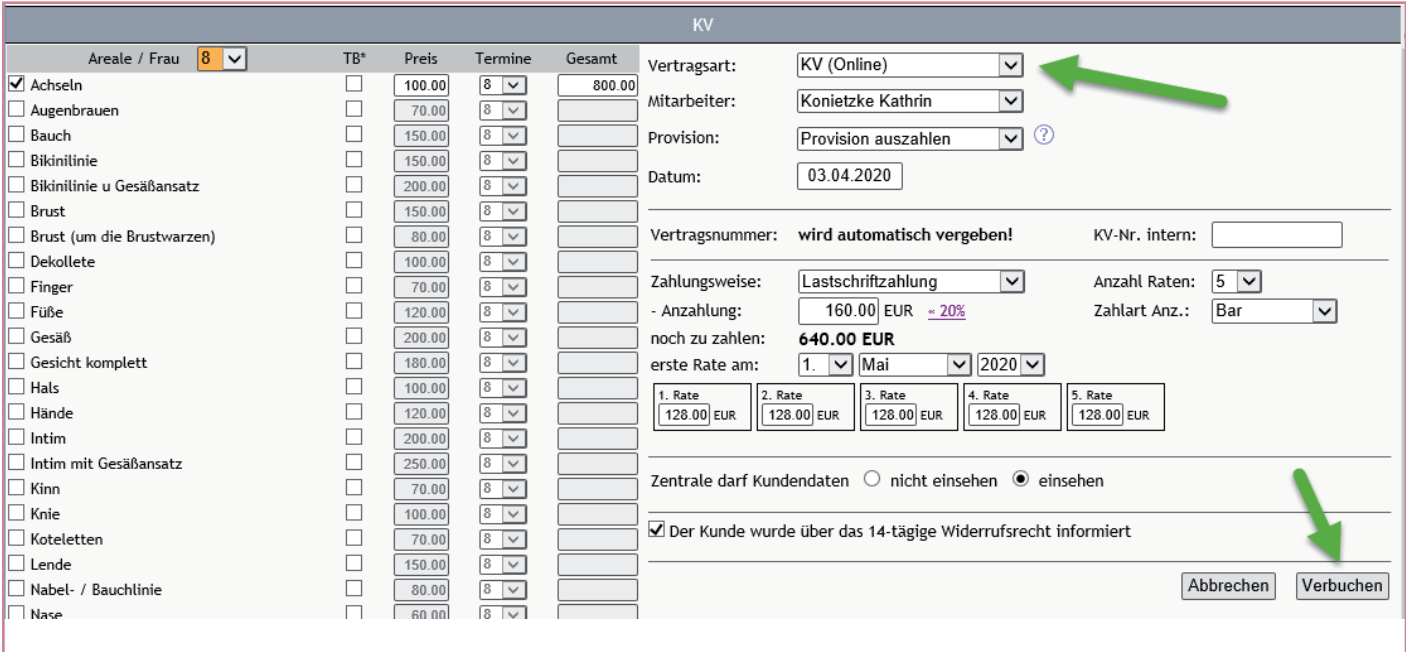

Nach der Beratung wird nun die Kundenvereinbarung in hera angelegt.

Dabei ist es wichtig, dass bei der Vertragsart "KV (ONLINE)" ausgewählt wird. Nach dem Verbuchen wird die KV wie folgt in hera angezeigt.

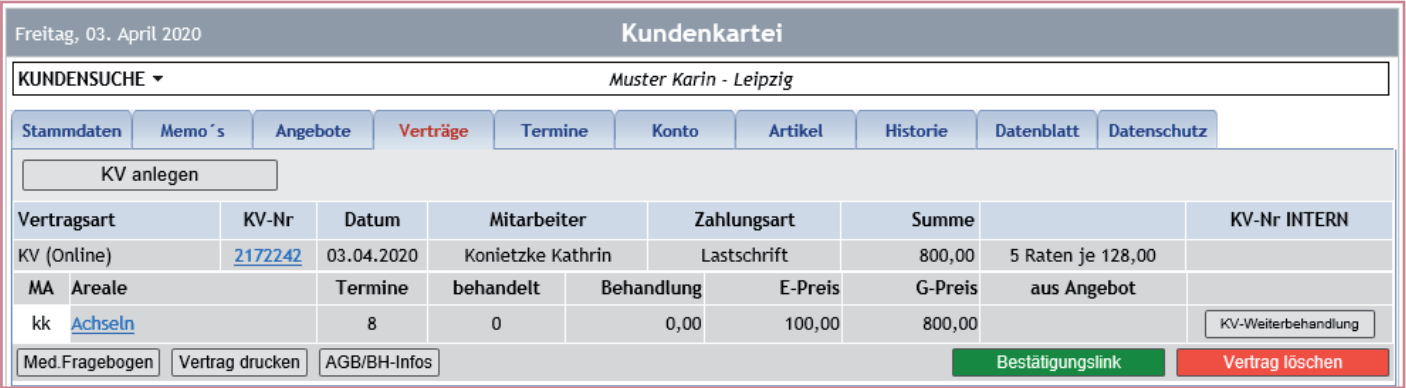

Durch einen Klick auf "Bestätigungslink" erhält man nun zwei Möglichkeiten dem Kunden den Link zur Kundenvereinbarung zu schicken.

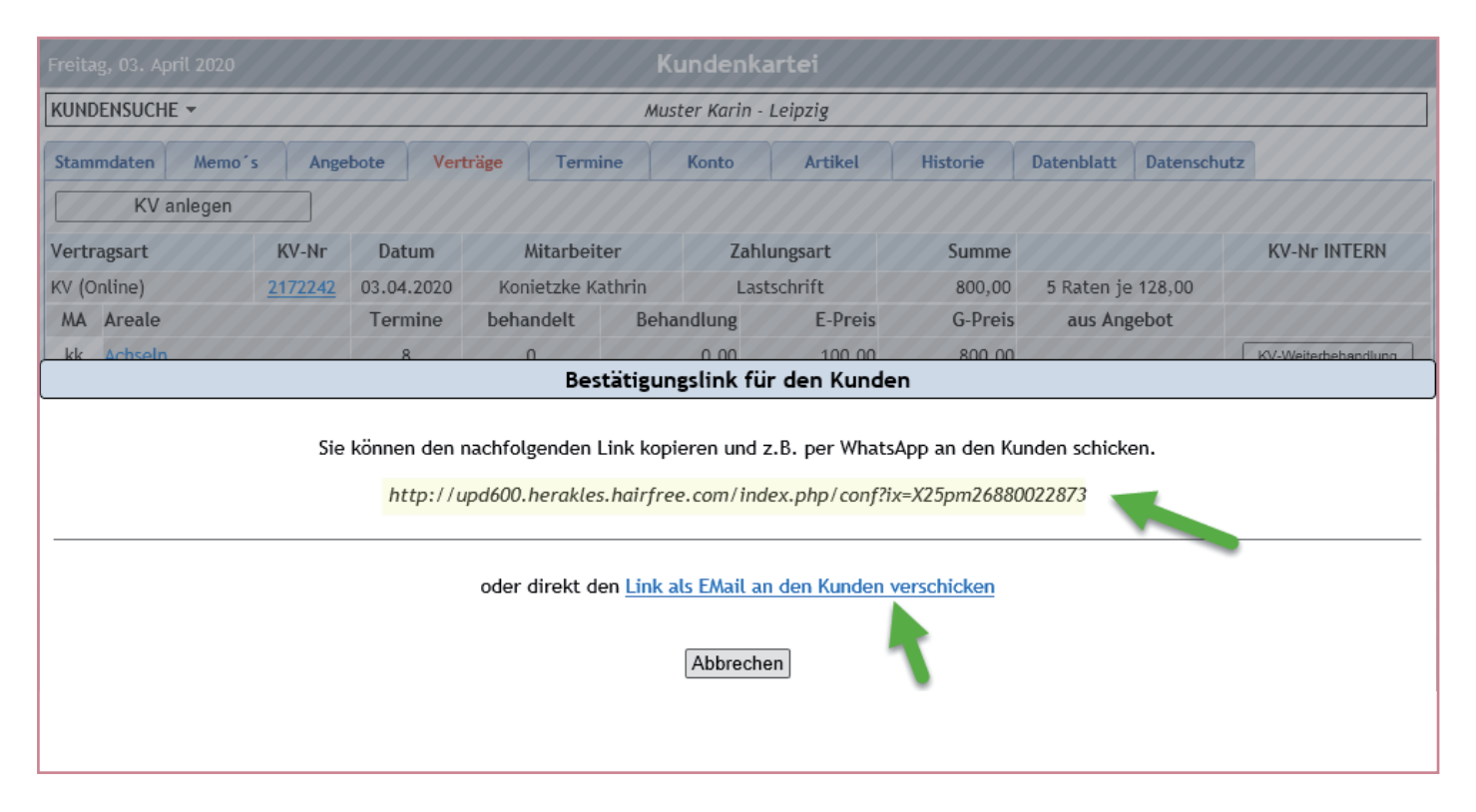

Kopiert man den oberhalb dargestellten Link, so kann man diesen z.B. in WhatsApp in einer Nachricht einsetzen und an den Kunden versenden.

Eine weitere Möglichkeit ist, dass man direkt aus hera eine E-Mail an den Kunden versenden kann. Grundvoraussetzung ist die Erfassung der E-Mail-Adresse des Kunden im Kundenstammblatt.

Mit dem Klick auf "Link als E-Mail an den Kunden verschicken" erhält der Kunde eine E-Mail.

Diese E-Mail enthält den Link zu seinem Vertrag und außerdem alle Kontaktdaten. In den Anhängen befinden sich die AGB`s und die Behandlungsinformationen.

Der Kunde erhält folgende Email von dem versendenden hairfree Institut:

Sehr geehrte/r Frau Herr,

*mit dem nachfolgenden Link finden Sie die besprochene Kundenvereinbarung, mit der Bitte diese zu bestätigen.* 

*http://upd600.herakles.hairfree.com/index.php/ conf?ix=X25pm00458829898* 

*Mit freundlichen Grüßen, herzlichst Max Mustermann*

*hairfree Institut Musterstrasse 11 44444 Musterstadt* 

*Telefon: +49 123 4456 789 E-Mail: info@hairfee-Musterstadt.de Internet: www.hairfree-musterstadt.de*

*Inhaber Max Mustermann UStId. DE333333333333 Steuernr. 123 / 345 / 678* 

#### *Wichtiger Hinweis:*

*Diese E-Mail enthaelt vertrauliche und/oder rechtlich geschuetzte Informationen. Wenn Sie nicht der richti ge Adressat sind oder diese E-Mail irrtuemlich erhalten haben, informieren Sie bitte sofort den Absender und vernichten Sie diese Mail. Das unerlaubte Kopieren so wie die unbefugte Weitergabe dieser Mail ist ohne die schriftliche Genehmigung des Absenders nicht gestattet.* 

#### *Important Note:*

*This e-mail may contain confidential and/or privileged information. If you are not the intended recipient (or have received this e-mail in error) please notify the sender immediately and destroy this e-mail. Any unauthorised copying, disclosure or distribution of the material in this e-mail without the written permission of the sender is strictly forbidden.*

Klickt der Kunde/in nun in den Link erhält er die folgen de Ansicht wie im Beispiel daneben.

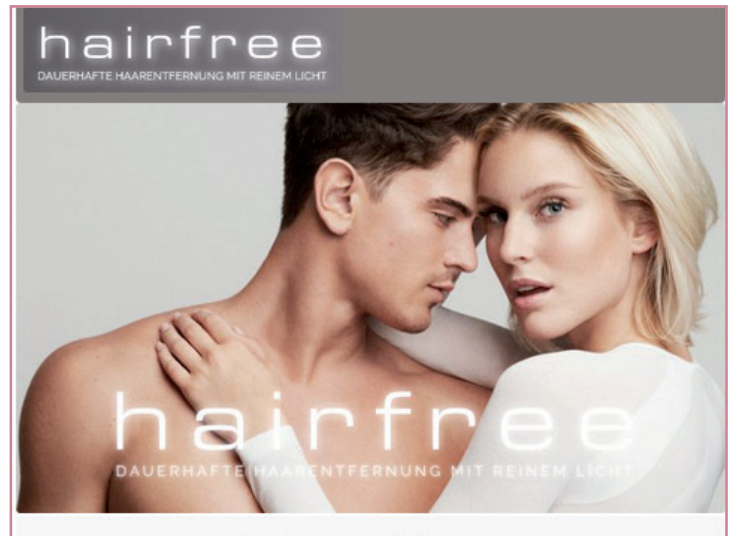

#### Kundenvereinbarung

#### Zwischen

dem hairfree Institut W

und Frau Karin Muster<br>Musterstr. 14<br>04159 Leipzig

wird ein Vertrag geschlossen, der die Erbringung einer kosmetischen Dienstleistung<br>an unerwünschten Haaren mittels des INOS® Behandlungssystems an nachfolgend<br>genannten Körperarealen zum Gegenstand hat:

Achseln (8 Behandlungen a 100,00 EUR - 800,00 EUR)

.<br>Über die mit diesem Vertrag in Bezug genommenen Körperareale wird eine schematische Ansicht (sog. Arealblatt) aufgenommen. Das Arealblatt ist Bestandteil dieses Vertrages.

Der Vertrag beinhaltet 8 Behandlungen zum Gesamtpreis von 800,00 EUR inkl. der gesetzl. MwSt. Der Gesamtpreis ist mit Unterzeichnung dieser Kundenvereinbarung sofort zahlbar und fällig, wenn und soweit nicht eine abweichen

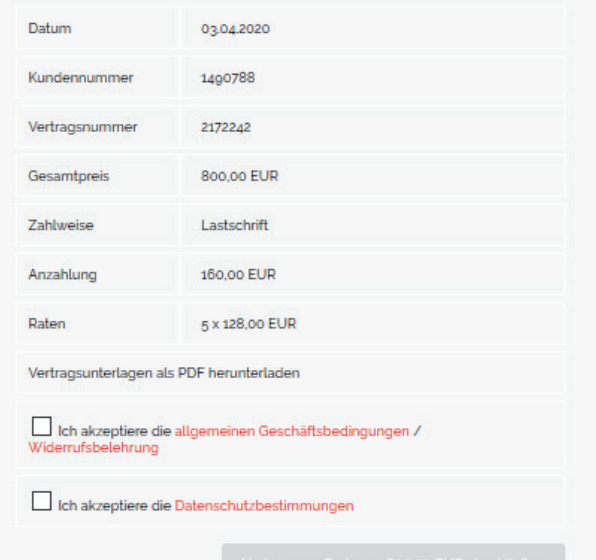

Dieser E-Mail sind die allgemeinen Geschäftsbedingungen, Widerrufsbelehrung und die Datenschutzbestimmungen als Anhang beigefügt.

**ACHTUNG!** Da eine ONLINE-Beratung gesetzlich einem "Haustürgeschäft" gleichgesetzt wird muss bei allen Zahlungsarten, auch der Einmalzahlung, ein 14-tägiges Widerrufsrecht eingeräumt werden.

Auf der Kundenvereinbarung finden Sie den Button "Vertragsunterlagen als PDF herunterladen". Mit einem Klick auf diesen Link erhält der Kunde die Option seinen Vertrag zu laden und zu drucken.

Wenn der Kunde den Vertrag abschließen möchte, muss er unterhalb der Abbildung die beiden Häkchen (AGB´s/ Widerrufsbelehrung und Datenschutzbestimmungen) setzen. Damit wird der Button "Vertrag zum Preis von 800€ abschließen" aktiv und kann von Ihm bestätigt werden.

Nach dem Abschluss der Kundenvereinbarung bekommt der Kunde dann die folgende Bestätigungsmail.

*Sehr geehrte/r Frau/Herr,* 

*vielen Dank für die Bestätigung des Vertrages.* 

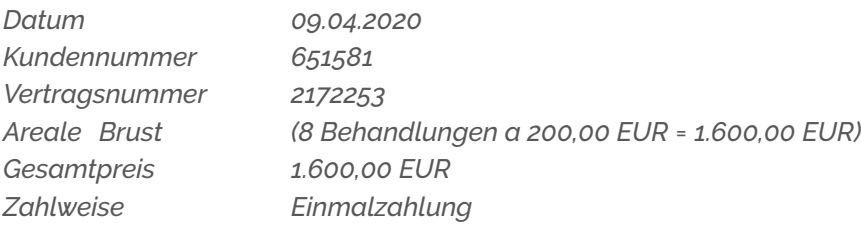

*Mit freundlichen Grüßen, herzlichst Max Mustermann*

*hairfree Institut Musterstadt Musterstrasse 11 44444 Musterstadt* 

*Telefon: +49 123 4456 789 E-Mail: info@hairfee-Musterstadt.de Internet: www.hairfree-musterstadt.de*

*Inhaber Max Mustermann UStId. DE333333333333 Steuernr. 123 / 345 / 678* 

#### *Wichtiger Hinweis:*

*Diese E-Mail enthaelt vertrauliche und/oder rechtlich geschuetzte Informationen. Wenn Sie nicht der richtige Adressat sind oder diese E-Mail irrtuemlich erhalten haben, informieren Sie bitte sofort den Absender und vernichten Sie diese Mail. Das unerlaubte Kopieren sowie die unbefugte Weitergabe dieser Mail ist ohne die schriftliche Genehmigung des Absenders nicht gestattet.* 

#### *Important Note:*

*This e-mail may contain confidential and/or privileged information. If you are not the intended recipient (or have received this e-mail in error) please notify the sender immediately and destroy this e-mail. Any unauthorised copying, disclosure or distribution of the material in this e-mail without the written permission of the sender is strictly forbidden.*

Durch diesen Klick wird automatisch in hera unter "Verträge" die folgende Ansicht dargestellt.

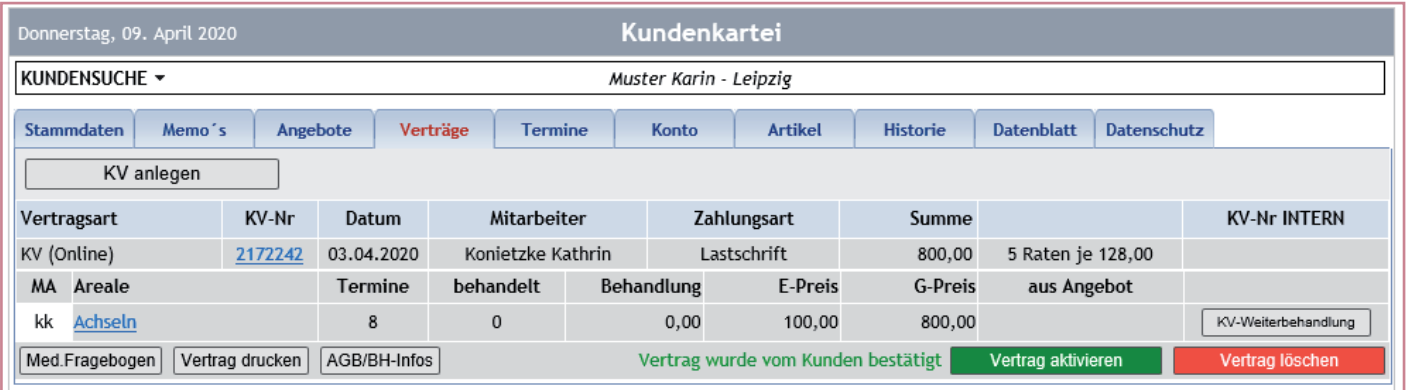

Dabei ist zu beachten, dass wenn der Kunde den Vertrag per Email abschließt und man das Register "Verträge" noch geöffnet hat, man hera aktualisieren muss (F5) um die Ansicht wie in der Abbildung oberhalb gezeigt zu bekommen.

Nun hat man die Möglichkeiten den Vertrag aktiv in das System zu speichern oder auch aus diversen Gründen aus dem System zu entfernen (Button "Vertrag löschen).

Nach dem Klick auf den Button "Vertrag aktivieren" wird die folgende Meldung vom System ausgegeben.

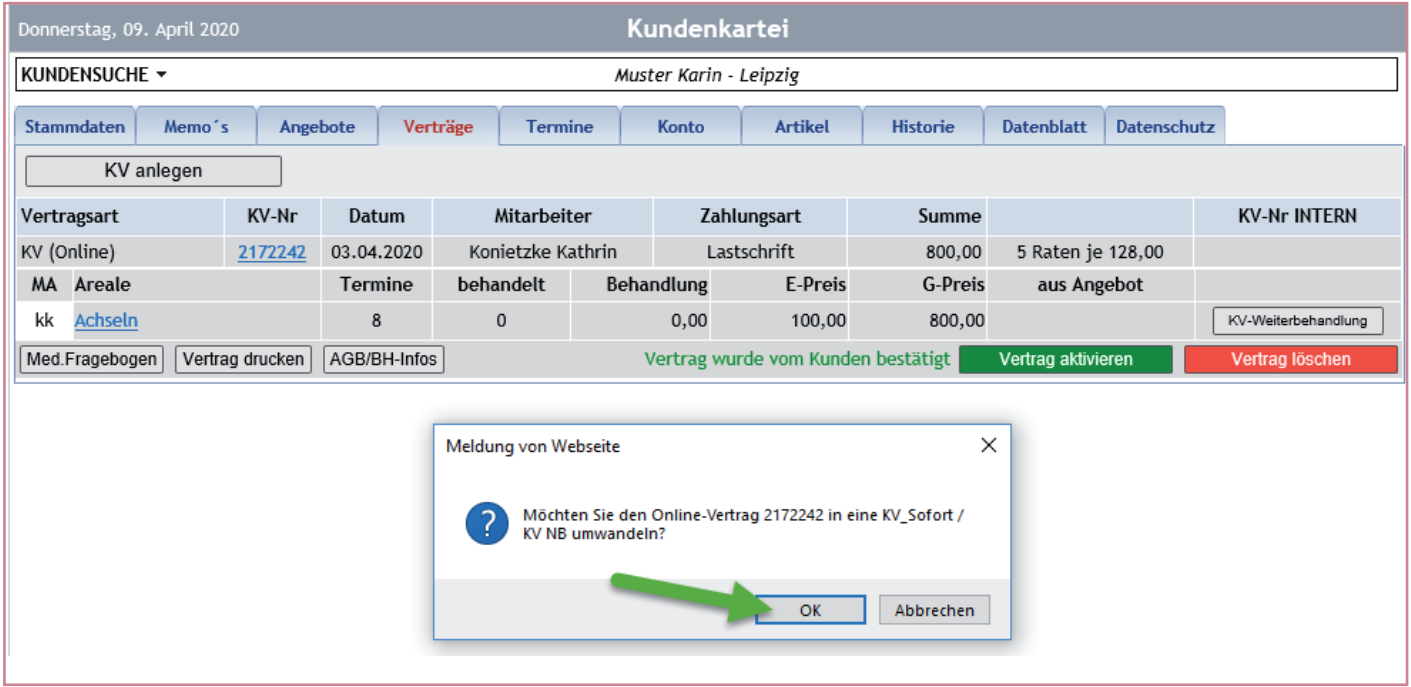

Sollte bereits eine KV im System für diesem Kunden hinterlegt sein, wird automatisch eine KV-NB angelegt.

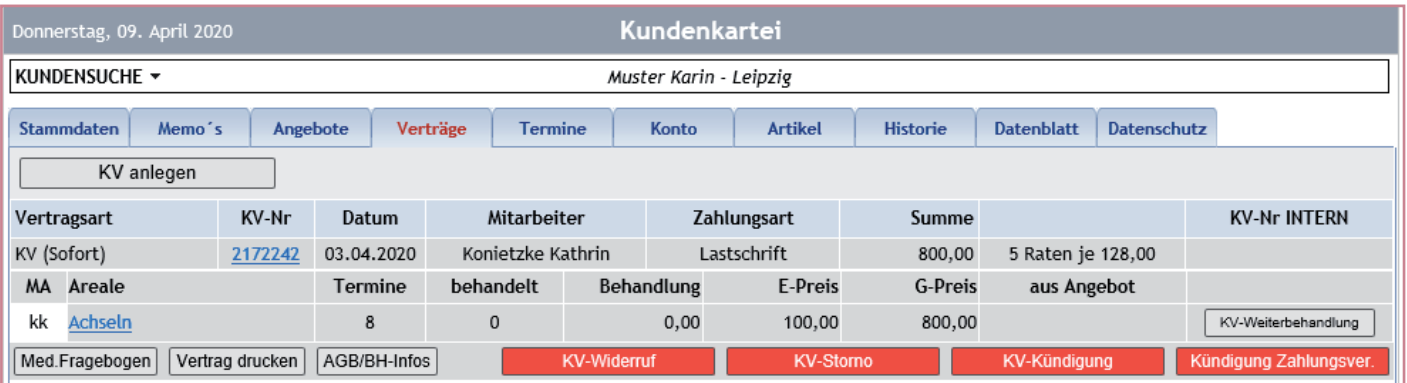

Die obere Abbildung zeigt die Darstellung des Vertrages.

Durch die Aktivierung des Vertrages wird dieser im Monatsbericht ausgewiesen.